Vous avez téléchargé un fichier compressé, les liens dans le dossier ne fonctionneront pas tant que le dossier ne sera pas dézippé..

Vous le trouverez dans le dossier "téléchargement" de votre ordinateur et il est représenté par un dossier avec une zipette. L'option "extraire" vous permettra de décompresser le dossier, un nouveau dossier apparaît alors.

Dans le nouveau dossier décompressé, cliquez sur:

- le lien "épisode" pour accéder à l'épisode et au quizz.
- "quiz", si vous souhaitez tester vos connaissances.

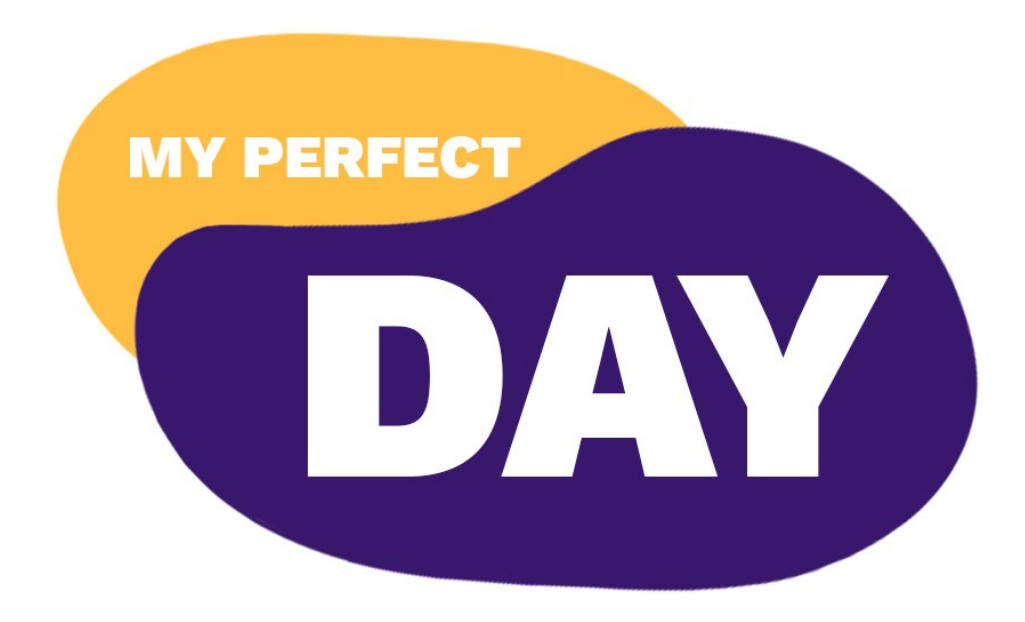